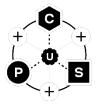

# XPLR-IOT-1

## **Explorer application platform**

User guide

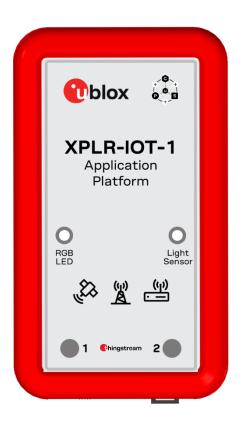

#### Abstract

This document describes the hardware and software architecture and user programming of the XPLR-IOT-1 application platform. Providing a complete platform for developing various proof-of-concept IoT applications, the XPLR-IOT-1 showcases products from all u-blox product centers - including NORA-B106 and NINA-W156 short range radio modules, SARA-R510S cellular modules, MAX-M10S satellite positioning modules, and the Thingstream IoT service delivery platform.

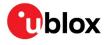

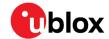

## **Document information**

| Title                  | XPLR-IOT-1                    |             |  |  |
|------------------------|-------------------------------|-------------|--|--|
| Subtitle               | Explorer application platform |             |  |  |
| Document type          | User guide                    |             |  |  |
| Document number        | UBX-21035674                  |             |  |  |
| Revision and date      | R06                           | 12-Jan-2024 |  |  |
| Disclosure restriction | C1-Public                     |             |  |  |

#### This document applies to the following products:

| Product name | Ordering code |
|--------------|---------------|
| XPLR-IOT-1   | XPLR-IOT-1    |

u-blox or third parties may hold intellectual property rights in the products, names, logos, and designs included in this document. Copying, reproduction, or modification of this document or any part thereof is only permitted with the express written permission of u-blox. Disclosure to third parties is permitted for clearly public documents only.

The information contained herein is provided "as is" and u-blox assumes no liability for its use. No warranty, either express or implied, is given, including but not limited to, with respect to the accuracy, correctness, reliability, and fitness for a particular purpose of the information. This document may be revised by u-blox at any time without notice. For the most recent documents, visit www.u blox.com.

Copyright © u-blox AG.

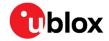

# Contents

| D | ocumen    | t information                 | 2  |
|---|-----------|-------------------------------|----|
| C | ontents   | ·                             | 3  |
| 1 | Produ     | ıct description               | 5  |
|   | 1.1 Kit i | includes                      | 6  |
| 2 | Hardv     | vare architecture             | 7  |
| 3 | Platfo    | orm description               | 8  |
|   | 3.1 PCE   | BA                            | 9  |
|   | 3.1.1     | PCBA component side           | 9  |
|   | 3.1.2     | PCBA antenna                  | 10 |
|   | 3.2 Pow   | ver and reset subsystem       | 10 |
|   | 3.2.1     | Power and charging status     | 11 |
|   | 3.2.2     | Power supplies                | 11 |
|   | 3.2.3     | Power and current measurement | 12 |
|   | 3.2.4     | System reset                  | 13 |
|   | 3.3 Seri  | ial subsystem                 | 14 |
|   | 3.4 u-bl  | ox modules                    | 15 |
|   | 3.4.1     | NORA-B106 – short range radio | 15 |
|   | 3.4.2     | NINA-W156 – short range       | 18 |
|   | 3.4.3     | SARA-R510S – cellular         | 20 |
|   | 3.4.4     | MAX-M10S – positioning        | 22 |
|   | 3.5 I2C   | sensors                       | 25 |
|   | 3.5.1     | Environmental sensor          | 25 |
|   | 3.5.2     | Accelerometer                 | 25 |
|   | 3.5.3     | Magnetometer                  | 25 |
|   | 3.5.4     | Gyroscope                     | 26 |
|   | 3.5.5     | Ambient light sensor          | 26 |
|   | 3.5.6     | Battery gauge                 | 26 |
|   | 3.5.7     | Qwiic connector               | 26 |
|   | 3.6 NFC   | C                             | 26 |
|   | 3.7 Tes   | t points                      | 27 |
|   | 3.8 Jun   | npers                         | 30 |
| 4 | USB o     | connection                    | 32 |
| 5 | Modu      | le firmware updates           | 34 |
|   | 5.1 NOF   | RA-B1                         | 34 |
|   | 5.1.1     | Bootloader – batch file       | 34 |
|   | 5.1.2     | Bootloader – manual update    | 34 |
|   | 5.1.3     | SWD                           | 35 |
|   | 5.2 NIN   | A-W15                         | 35 |
|   | 5.3 MA    | X-M10                         | 35 |
|   | 5.4 SAF   | RA-R5                         | 35 |

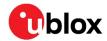

| 38                |  |  |  |  |  |
|-------------------|--|--|--|--|--|
| 38                |  |  |  |  |  |
| 38                |  |  |  |  |  |
| 39                |  |  |  |  |  |
| 39                |  |  |  |  |  |
| 39                |  |  |  |  |  |
| 39                |  |  |  |  |  |
| 39                |  |  |  |  |  |
| 39                |  |  |  |  |  |
| 39                |  |  |  |  |  |
| 39                |  |  |  |  |  |
| 40                |  |  |  |  |  |
| 40                |  |  |  |  |  |
| 41                |  |  |  |  |  |
| 41                |  |  |  |  |  |
| 42                |  |  |  |  |  |
|                   |  |  |  |  |  |
| evision history43 |  |  |  |  |  |
|                   |  |  |  |  |  |

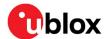

# 1 Product description

The XPLR-IOT-1 IoT application platform allows developers to evaluate and explore the combined synergy of u-blox short-range radio, positioning, and cellular products in a single device.

Packaged within a silicone protective bumper, XPLR-IOT-1 comprises a Printed Circuit Board Assembly (PCBA) and rechargeable battery that allows portable operation. The bumper can be easily removed from the case without tools. See also Kit includes.

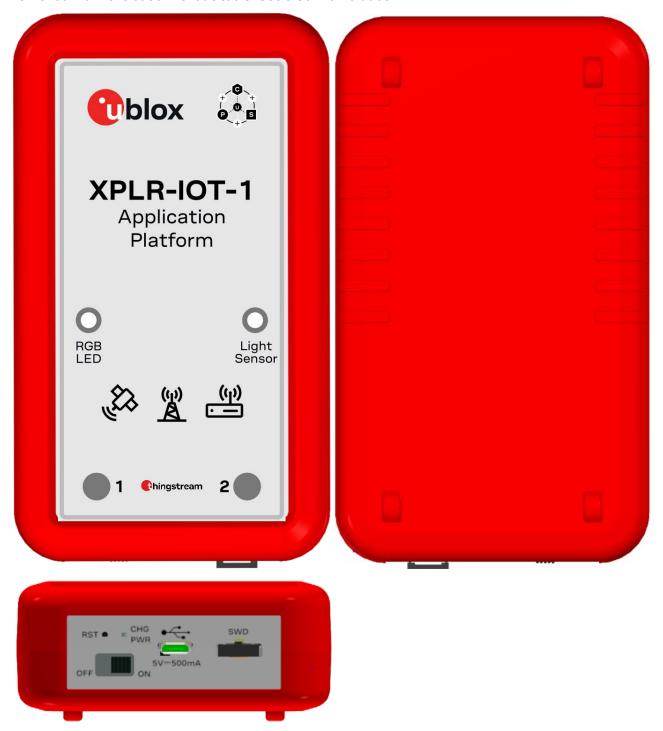

Figure 1: XPLR-IOT-1 case with protective silicone bumper

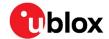

#### 1.1 Kit includes

XPLR-IOT-1 comprises a single PCBA in an enclosure that includes:

- NORA-B106 Stand-alone dual-core Bluetooth® 5.2 Low Energy and IEEE 802.15.4 module with two Arm® Cortex® M33 cores. The NORA-B106 module acts as the main MCU for the platform.
- Four UARTs that connect the various u-blox technologies
- NINA-W156 stand-alone multi-radio module with Wi-Fi 4 and Bluetooth 5
- SARA-R510S cellular LTE-M / NB-IoT module for 1500 MHz spectrum with Secure Cloud 1
- MAX-M10S standard-precision, Global Navigation Satellite System (GNSS) module
- Thingstream MQTT for IoT connectivity, security, enterprise-grade MQTT broker, simple enterprise integration visual programming, and support for u-blox global positioning hardware.
- NFC antenna with tag capability for Near Field Communication (NFC).

A USB connection provides UART connections to each of the modules. USB is also connected directly to the NORA-B1 and SARA-R5. For quick verification or configuration of the modules, the respective evaluation applications, s-center [13], m-center [14], and u-center [15], may be used when the connection to NORA-B1 is not active.

XPLR-IOT-1 also includes an accelerometer, gyroscope, magnetometer (each is 3-axis), battery, state-of-charge gauge, and temperature, humidity, and ambient light sensors. A Qwiic-compatible expansion port allows connection of other I2C devices. See also I2C sensors.

Pre-loaded firmware establishes internet connectivity, activates the sensors, and sends the sensor data over MQTT messages through Thingstream to a message flow. Output from the flow may be sent to a user-hosted dashboard example using Node-RED.

See also u-blox modules.

-

<sup>&</sup>lt;sup>1</sup> Designed and tested for use in North America. Operation in other regions pending local M1 coverage.

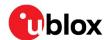

# 2 Hardware architecture

Figure 2 shows block diagram of XPLR-IOT-1.

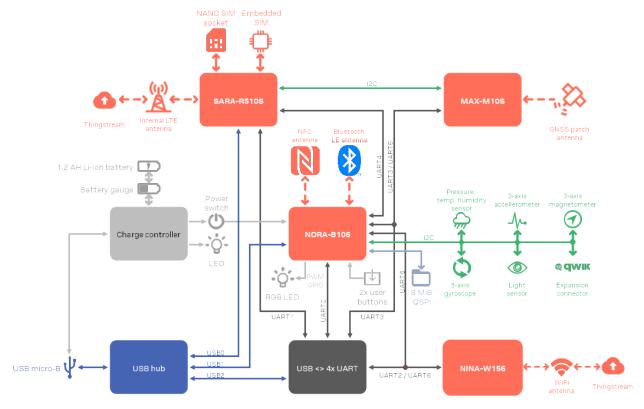

Figure 2: XPLR-IOT-1 block diagram

Table 1 describes the functions and color codes for the various technologies shown in Figure 2.

| Identifying color | Technology                                           | Function                                                       |  |
|-------------------|------------------------------------------------------|----------------------------------------------------------------|--|
| u-blox "hero red" | u-blox module                                        | MCU, Bluetooth, Wi-Fi, Cellular, GNSS                          |  |
| Green             | 12C                                                  | Sensor bus, Qwiic-compatible expansion port                    |  |
| Dark Gray         | Asynchronous serial UART connections between modules |                                                                |  |
| Blue              | USB                                                  | USB Personal computer connection                               |  |
| Light Blue        | Memory                                               | Quad SPI flash                                                 |  |
|                   | Power, buttons, indicators                           | Power switch, battery, charging circuit, user input and output |  |

Table 1: Technology color coding

The XPLR-IOT-1 hardware design is available in PDF and Altium formats from the XPLR-IOT-1 hardware repository [2].

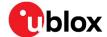

# 3 Platform description

Figure 3 provides a transparent view of the XPLR-IOT-1 with the location and orientation of the PCBA shown in relation to the product case. The component side of the PCBA faces the rear of the case, while the antenna side of the PCBA faces the front.

- The overlay on the front of the case may have a protective film. Remove this coating prior to use.
- Rev C PCBA images are shown throughout this guide. The revision is printed in silkscreen near the top of the component side. Functionality is identical except for the USB-UART COM port numbering. See USB connection and USB connection for Rev B PCB assembly.

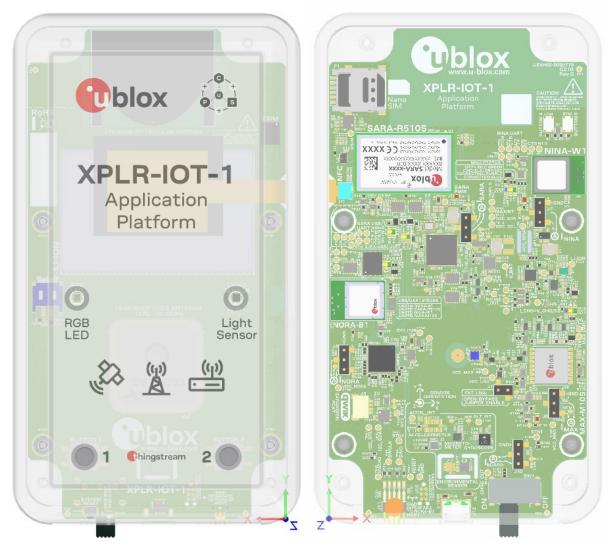

Figure 3: XPLR-IOT-1 case - transparent view

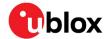

#### **3.1 PCBA**

All test points, current measurement jumpers, and debugging LEDs are accessible from the component side of the PCBA. To expose the PCBA, remove the protective rubber bumper and undo the four screws on the rear of the case<sup>2</sup>. The PCBA only needs to be removed if the battery requires unplugging or removal.

⚠

XPLR-IOT-1 contains highly sensitive electronic circuitry and Electrostatic Sensitive Devices (ESD). Handling the XPLR-IOT-1 without proper ESD protection while the case is open may destroy or damage the unit permanently.

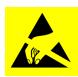

### 3.1.1 PCBA component side

The component side of the PCBA faces the rear of the case. Figure 4 shows the locations of components on the board.

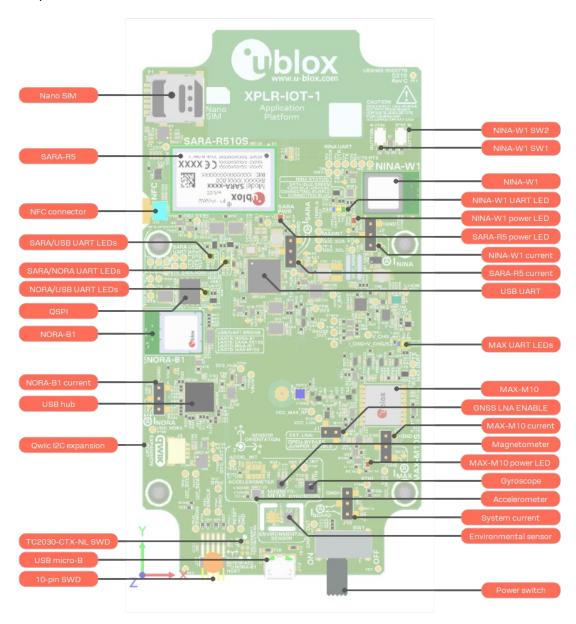

Figure 4: PCBA component side part locations - detailed view

<sup>&</sup>lt;sup>2</sup> Case screws are not installed by default, though provided with the kit.

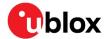

#### 3.1.2 PCBA antenna

The antenna side of the faces the front of the case. Figure 5 shows the locations of antennas, sensors, LEDs, and buttons on the board.

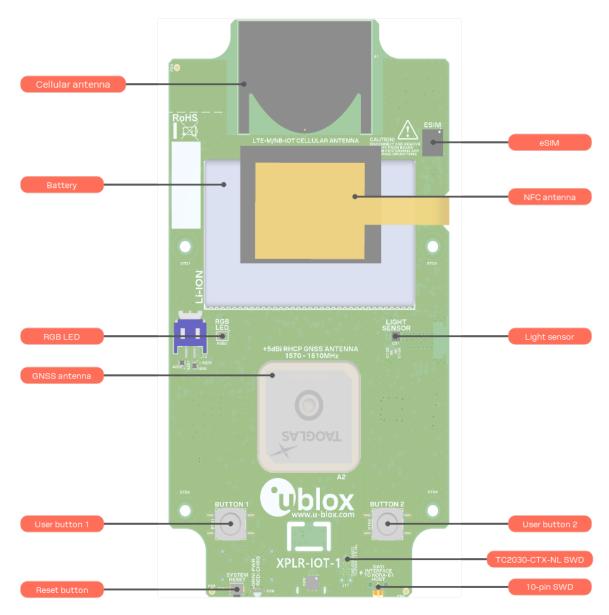

Figure 5: PCBA antenna side part locations

## 3.2 Power and reset subsystem

XPLR-IOT-1 is powered over USB through a micro-B connector. **VBUS** is filtered and connected to a Li-Po battery charger. The charger allows a maximum of 500 mA to be drawn from the upstream USB host or hub, which is the high-power limit for a USB 2.0 peripheral. Power is first allocated to the system with the remaining available for battery charging.

XPLR-IOT-1 contains a DTP 603450 style lithium-polymer (Li-Po) battery with a nominal voltage of 3.7 VDC and capacity of 1000 mAh. An integral battery protection system (BPS) protects against shorts, overcurrent, overcharging, and overloads. The battery is connected to the charger through a BQ27520YZFR-G4 Battery gauge. From the factory, the battery has an approximate 20% charge to allow for shipping.

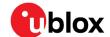

⚠

Disconnect and remove battery from the PCBA before performing any soldering operations.

⚠

When first using XPLR-IOT-1, connect it to a USB host or a USB power supply to fully charge the battery after shipment.

#### 3.2.1 Power and charging status

The bi-color LED, D29, shows power and charging status of XPLR-IOT-1. The LED is visible through the side panel of XPLR-IOT-1 case, as shown in Figure 3. Table 2 describes the CHG/PWR LED states.

| USB power Power switch Charge state |     | Charge state                                | CHG/PWR LED state |  |
|-------------------------------------|-----|---------------------------------------------|-------------------|--|
| Disconnected                        | Off | Any charge or battery disconnected          | Off               |  |
| Disconnected                        | On  | VBAT ≥ 3.2 VDC                              | Green             |  |
| Disconnected                        | On  | VBAT ≤ 3.2 VDC (discharged)                 | Off               |  |
| Connected                           | Off | Charging                                    | Red               |  |
| Connected                           | Off | Fully charged or battery disconnected Off   |                   |  |
| Connected                           | On  | Charging Amber                              |                   |  |
| Connected                           | On  | Fully charged or battery disconnected Green |                   |  |
|                                     |     |                                             |                   |  |

Table 2: CHG/PWR LED states

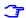

XPLR-IOT-1 can be powered by USB alone if the battery is unplugged or removed.

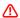

To prevent an inrush of USB power current spikes, the battery must be present when using SARA.

#### 3.2.2 Power supplies

When plugged in, USB power is always available to the charger and battery subsystem. SW1, located on the side panel of the PCBA, is the main power switch for the remainder of the system. The battery voltage is regulated down to 3.3 VDC and distributed to the remainder of the PCBA.

| Module                   | Idle current (mA, avg.) <sup>3</sup> | Transmit current (mA, max) | Remarks                  |
|--------------------------|--------------------------------------|----------------------------|--------------------------|
| Base system with NORA-B1 | 61.1                                 | n/a                        | Includes any LED current |
| NORA-B1                  | 3.3                                  | 5.3 (3 dBm TX power)       |                          |
| NINA-W15                 | 33                                   | 120 (15 dBm TX power)      |                          |
| SARA-R5                  | 30                                   | 395 (23 dBm TX power)      |                          |
| MAX-M10                  | 13                                   | n/a                        |                          |

Table 3: Idle and transmit current at measurement jumpers

Available battery charging current = 500 - (I<sub>BASE with NORA-B1</sub> + I<sub>NINA-W15</sub> + I<sub>SARA-R5</sub> + I<sub>MAX-M10</sub>) mA

.

<sup>&</sup>lt;sup>3</sup> Idle current for all modules is not optimized at the time of publication.

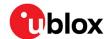

#### 3.2.3 Power and current measurement

System current from the **VBAT** supply rail is measured by cutting jumper NC15 and placing an ammeter or power analyzer across J10, pins 2 and 3, as shown in Figure 6. The expected current measurements are shown in Table 3.

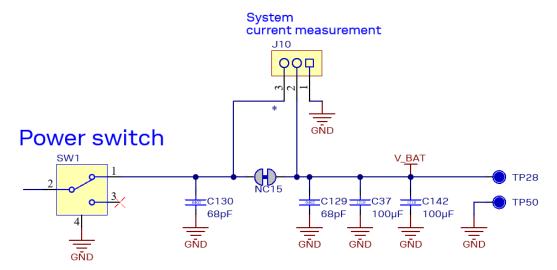

Figure 6: PCBA power switch and system current measurement test points

- △ J10, pin 1, is connected to system ground.
- All current measurement jumpers within PCBA are compatible with the Nordic Semiconductor Power Profiler Kit II [31].

Figure 7 shows the power switch and current measurement location on the C10 assembly board.

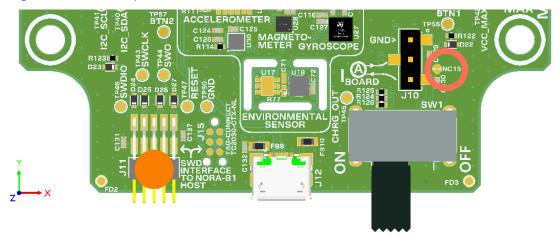

Figure 7: Power switch and current measurement location - bottom view

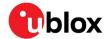

### 3.2.4 System reset

Behind the hole marked **RST** is the System reset button. When pressed, all modules are reset by hardware. Applications can also control the NORA-B1 GPIO pins to reset the SARA-R5 and NINA-W15 modules independently with **SARA\_RST** and **NINA-RST**. See also GPIO assignments.

Table 4 shows the signals and possible reset options for each module and USB IC.

| Signal   | State | NORA-B1 | SARA-R5 | NINA-W15 | MAX-M10 | USB hub IC | USB-UART IC |
|----------|-------|---------|---------|----------|---------|------------|-------------|
| SYS_RST  | High  | Reset   | Reset   | Reset    | Reset   | Reset      | Reset       |
| SARA_RST | High  | -       | Reset   | -        | -       | -          | -           |
| NINA_RST | High  | -       | -       | Reset    | -       | -          | -           |

#### Table 4: Reset states

System reset can be isolated from each module by cutting the associated jumper, noted in Table 5. This can be useful to independently reset each major component when developing applications. See also the XPLR-IOT-1 schematic in the XPLR-IOT-1 hardware repository [2].

| Module or IC       | Reset isolation jumper |
|--------------------|------------------------|
| USB hub IC         | NC11                   |
| USB-UART bridge IC | NC8                    |
| NORA-B1            | NC12                   |
| NINA-W15           | NC1                    |
| SARA-R5            | NC4                    |
| MAX-M10            | NC10                   |

Table 5: System reset isolation jumpers

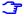

Cutting NC8 and NC11 isolates the system reset signal so that any active transition resets the u-blox modules but not the USB hub and USB-UART virtual COM port. This allows a terminal program or u-blox utilities to receive module boot messages when the reset button is pressed.

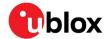

### 3.3 Serial subsystem

The Serial subsystem within XPLR-IOT-1 provides a flexible scheme that allows either a PC host or NORA-B1 to connect to each of the modules through software control.

Figure 8 shows the USB and serial port subsystem connections. Blue lines indicate USB connections. Black lines indicate logical UARTE connections.

NINA-W156 and SARA-R510S UART signals are connected to independent GPIO pads on NORA. UARTE assignments to GPIO pads are configured by the application at the time of connection to the respective module. See Table 7 and the schematic at [2] for GPIO assignments.

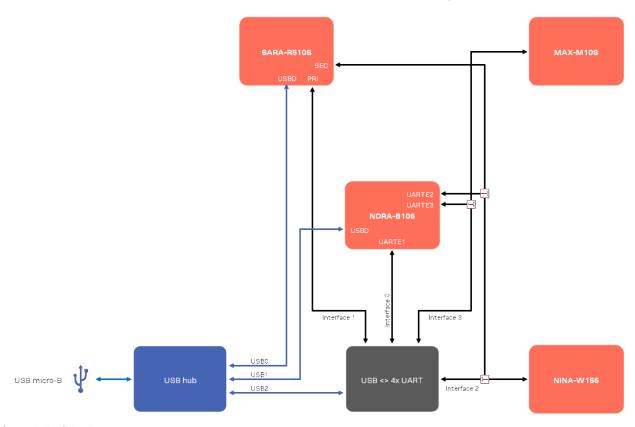

Figure 8: Serial subsystem

NORA-B1 outputs GPIO control signals to select whether NORA-B1 or the USB-UART port connects to either NINA-W15 or MAX-M10 – defaults are to the USB-UART ports. NORA-B1 has a dedicated connection to SARA-R5.

This configuration allows each of the product center control programs, including s-center [13], m-center [14], and u-center [15], to bypass NORA-B1 and communicate directly to the respective module.

Table 6 describes the UART control signals and states for NINA-W15 and MAX-M10 modules.

| Signal           | State         | NINA-W15        | MAX-M10         |
|------------------|---------------|-----------------|-----------------|
| NORA_MAX_COM_EN  | Low (default) | USB-UART port B | -               |
| NORA_MAX_COM_EN  | High          | NORA-B1 UARTE2  | -               |
| NORA_NINA_COM_EN | Low (default) | -               | USB-UART port C |
| NORA_NINA_COM_EN | High          | -               | NORA-B1 UARTE3  |

Table 6: UART selection for NINA-W15 and MAX-M10

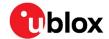

#### 3.4 u-blox modules

### 3.4.1 NORA-B106 – short range radio

Central to the XPLR-IOT-1 is NORA-B106 with its Nordic Semiconductor nRF5340 System on Chip (SoC). Within the nRF5340 are two Arm Cortex M33 processor cores – application and network.

The application core runs the main program and communicates with the other u-blox modules over UART connections. It also communicates with the QSPI memory, GPIO for the buttons and LEDs, the sensors on the I2C bus, and as a USB peripheral to the USB hub. An interprocessor communication (IPC) bus exchanges information between the application and network cores for Bluetooth communication. See also the NORA-B1 data sheet [8] and system integration manual [9].

The network core provides Bluetooth LE connectivity and utilizes a PCBA Niche antenna licensed from Abracon for Bluetooth in the 2.4 GHz ISM band [21].

NORA-B1 is powered when the Power Switch is on.

#### 3.4.1.1 GPIO assignments

NORA-B1 is the central processor of XPLR-IOT-1. Its GPIO signals are used for communication and control of the other u-blox modules, sensors, and interfaces.

| GPIO  | Signal                | Direction | Description                                                     |
|-------|-----------------------|-----------|-----------------------------------------------------------------|
| P0.00 | XL1                   | Ю         | Low frequency clock                                             |
| P0.01 | XL2                   | Ю         | Low frequency clock                                             |
| P0.02 | P0.02/NFC1            | Ю         | NFC tag                                                         |
| P0.03 | P0.03/NFC2            | Ю         | NFC tag                                                         |
| P0.04 | NORA_EN_MAX           | 0         | MAX-M10 power control                                           |
| P0.05 | NORA_BTN1             | I         | Application button 1                                            |
| P0.06 | LED_BLUE              | 0         | Application RGB LED – blue color                                |
| P0.07 | MAX_SAFEBOOT/NINA_SW2 | 0         | MAX-M10 safe boot and NINA-W15 SW2 function                     |
| P0.08 | NINA_EN               | 0         | NINA-W15 power control                                          |
| P0.09 | nSARA_POWER_ON        | 0         | SARA-R5 startup sequence, pulse high after NORA_EN_SARA is high |
| P0.10 | NORA_EN_SARA          | 0         | SARA-R5 power control                                           |
| P0.11 | SWO                   | 0         | Serial wire output - debug message output                       |
| P0.12 | GAUGE_OUT             | I         | Low battery indicator signal                                    |
| P0.13 | QSPI0                 | Ю         | Quad SPI interface, bit 0                                       |
| P0.14 | QSPI1                 | Ю         | Quad SPI interface, bit 1                                       |
| P0.15 | QSPI2                 | Ю         | Quad SPI interface, bit 2                                       |
| P0.16 | QSPI3                 | Ю         | Quad SPI interface, bit 3                                       |
| P0.17 | QSPI_CLK              | 0         | Quad SPI interface, clock                                       |
| P0.18 | QSPI_CS               | 0         | Quad SPI interface, chip select                                 |
| P0.19 | RTS4                  | 0         | System UART4, RTS flow control                                  |
| P0.20 | RTS6                  | 0         | System UART6, RTS flow control                                  |
| P0.21 | SARA_RST              | 0         | Reset SARA-R5 module                                            |
| P0.22 | ACCEL_INT             | I         | Accelerometer interrupt                                         |
| P0.23 | LED_GREEN             | 0         | Application RGB LED – green color                               |
| P0.24 | CTS0                  | I         | System UARTO, CTS flow control                                  |
| P0.25 | TX0                   | 0         | System UART0, TX data                                           |
| P0.26 | RX0                   | I         | System UARTO, RX data                                           |
| P0.27 | RTS0                  | 0         | System UARTO, RTS flow control                                  |
|       |                       |           |                                                                 |

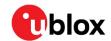

| GPIO  | Signal            | Direction | Description                                          |
|-------|-------------------|-----------|------------------------------------------------------|
| P0.28 | NORA_BTN2         | I         | Application button 2                                 |
| P0.29 | DSR6              | I         | System UART6, DSR flow control                       |
| P0.30 | CTS6              | I         | System UART6, CTS flow control                       |
| P0.31 | TX6               | 0         | System UART6, TX data                                |
| P1.00 | ALT_INT           | I         | Sensor interrupt input, ambient light sensor default |
| P1.01 | SARA_INT/NINA_SW1 | IO        | SARA-R510 interrupt and NINA-W15 SW1 function        |
| P1.02 | SENSE_I2C_SCL     | 0         | Sensor I2C bus clock                                 |
| P1.03 | SENSE_I2C_SDA     | Ю         | Sensor I2C bus data                                  |
| P1.04 | TX4               | 0         | System UART4, TX data                                |
| P1.05 | MAX_BACKUP_EN     | 0         | MAX-M10 backup power enable                          |
| P1.06 | CTS4              | I         | System UART4, CTS flow control                       |
| P1.07 | LED_RED           | 0         | Application RGB LED - red color                      |
| P1.08 | RX4               | I         | System UART4, RX data                                |
| P1.09 | NINA_RST          | 0         | NINA-W15 reset                                       |
| P1.10 | NORA_NINA_COM_EN  | 0         | System UART2/UART6 selection                         |
| P1.11 | RX6               | I         | System UART6, RX data                                |
| P1.12 | DTR6              | 0         | System UART6, DTR flow control                       |
| P1.13 | TX5               | 0         | System UART5, TX data                                |
| P1.14 | RX5               | I         | System UART5, RX data                                |
| P1.15 | NORA_MAX_COM_EN   | 0         | System UART3/UART5 selection                         |

Table 7: NORA-B1 GPIO assignments

#### 3.4.1.2 Serial Wire Debug (SWD)

As an open CPU module, NORA-B1 may be reprogrammed with other applications. The SWD port is provided by two connections: A 2x5, 1.27 mm, center-keyed header that is accessible without opening the case, and a Tag-Connect TC2030-CTX-NL footprint on both sides of the PCBA. See also Known issues.

The three SWD connections are in parallel. Only one SWD connection may be used at a time. Figure 4 and Figure 5 show the positions of both interfaces. Figure 9 shows the SWD schematic and measurement test points.

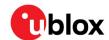

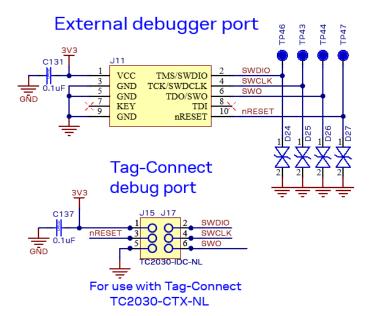

Figure 9: PCBA SWD schematic showing measurement test points

The other u-blox modules are pre-loaded with u-blox AT command firmware and can be updated with u-blox provided firmware updates over the respective UART connections.

#### 3.4.1.3 Current measurements

Current flowing into NORA-B1 from the **3V3** supply rail is measured by cutting jumper NC9 and placing an ammeter or power analyzer across J4, pins 2 and 3, as shown in Figure 10. Current sunk by the GPIO pins is not measured through J4.

⚠

J4, pin 1, is connected to system ground.

NORA module current measurement

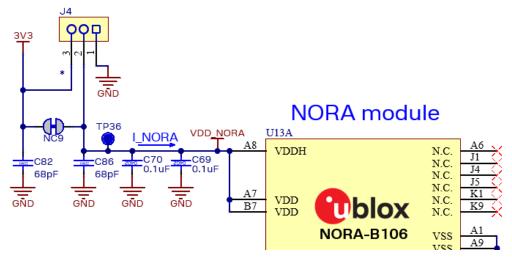

Figure 10: NORA-B1 current measurement

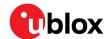

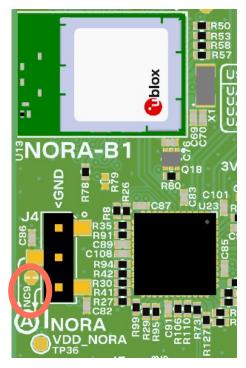

Figure 11: NORA-B1 module showing current measurement location

See Table 3 for expected current measurements.

### 3.4.2 NINA-W156 – short range

NINA-W156 provides Wi-Fi connectivity through its UART and u-connectXpress AT command set. Wi-Fi is one method of providing a network connection that is available for sending MQTT messages through Thingstream to process environmental data. NINA-W156 also contains a Abracon Niche antenna for Wi-Fi in the 2.4 GHz ISM band.

#### 3.4.2.1 NINA-W15 power supply and current measurement

Current flowing into NINA-W15 from the **3V3** supply rail is measured by cutting jumper NC5 and place an ammeter or power analyzer across J2, pins 2 and 3, as shown in Figure 12.

⚠

J2, pin 1 is connected to system ground.

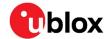

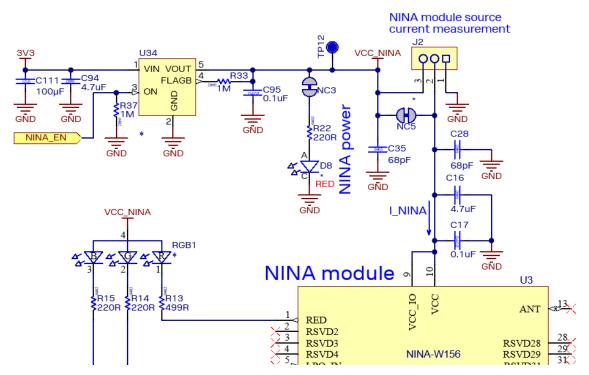

Figure 12: NINA-W15 power supply and current measurement

Figure 13 shows the current measurement location for the NINA-W15 module on the PCBA. See Table 3 for expected current measurements.

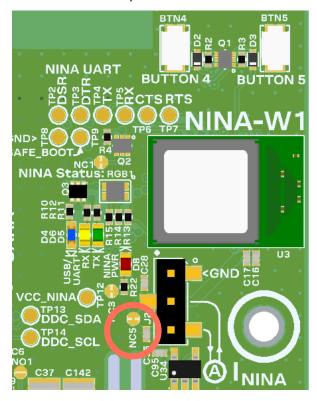

Figure 13: NINA-W15 module and current measurement

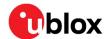

Table 8 describes the power and LED states for the NINA-W15 module.

| Signal  | LED | State | NINA-W15 status | LED state |
|---------|-----|-------|-----------------|-----------|
| NINA_EN | D8  | High  | Powered         | On        |
|         |     | Low   | Not powered     | Off       |

Table 8: NINA-W15 power states

#### 3.4.2.2 NINA-W15 UART and other signals

Table 9 describes the LEDs that indicate the UART activity.

| Signal        | LED | State              | NINA-W15 status        | LED state        |
|---------------|-----|--------------------|------------------------|------------------|
| NINA_TXD      | D5  | High               | UART idle              | Off              |
|               |     | Toggling with data | TX data from module    | Follows NINA_TXD |
| NINA_RXD      | D6  | High               | UART idle              | Off              |
|               |     | Toggling with data | RX data into module    | Follows NINA_RXD |
| NINA_COM_CTRL | D4  | Low                | USB-UART bridge active | On               |
|               |     | High               | NORA_B10 active        | Off              |

Table 9: NINA-W15 UART LEDs

LED RGB1 is connected to the red, green, and blue LED signals of NINA-W15, and functions as described in the system integration manual [11].

Table 10 describes the **SWITCH\_1** and **SWITCH\_2** signals that are connected to pushbutton switches and control signals from NORA-B1. This allows NINA-W15 system functions, as described in the data sheet and system integration manual.

| NINA-W15 pin   | PCBA button | Control signal from NORA-B1 |
|----------------|-------------|-----------------------------|
| GREEN/SWITCH_1 | BTN4        | SARA_INT/NINA_SW1           |
| SWITCH_2       | BTN5        | MAX_SAFEBOOT/NINA_SW2       |

Table 10: NINA-W15 switch signals

See also the NINA-W15 data sheet [10] and system integration manual [11].

#### 3.4.3 SARA-R510S - cellular

SARA-R510S provides LTE-M and NB-IoT connectivity through its UART and AT command set. Cellular is a second method of providing a network connection for the MQTT messages. A wide-band cellular antenna from Taoglas (PCS.66.A) is mounted on the PCBA for cellular connectivity in supported bands from 600 MHZ to 6 GHz [22]. See also the SARA-R5 data sheet [16] and system integration manual [17].

Figure 14 shows the LTE antenna and eSIM. An I2C connection between SARA-R5 and MAX-M10 provides direct communication of GNSS data without involving NORA-B1.

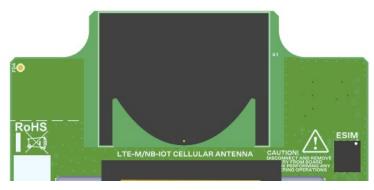

Figure 14: LTE antenna and eSIM

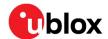

#### 3.4.3.1 SARA-R5 power supply and current measurement

To measure the current flowing into SARA-R5 from the VBAT supply rail, cut jumper NC6 and place an ammeter or power analyzer across J3, pins 2 and 3, as shown in Figure 15.

△ J3, pin 1, is connected to system ground.

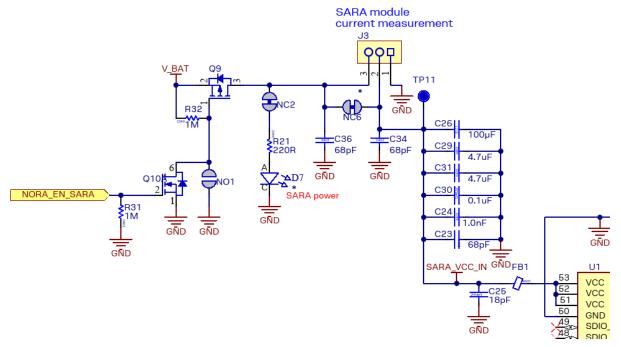

Figure 15: SARA-R5 power supply and current measurement

Figure 14 shows the current measurement location and position of the nano SIM in SARA-R5. See Table 3 for expected current measurements.

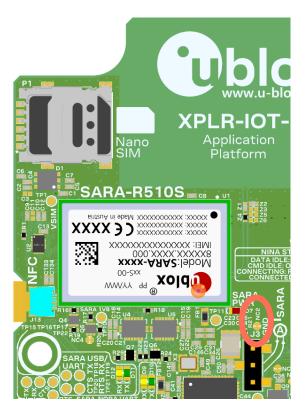

Figure 16: SARA-R5 module, nano SIM, and current measurement

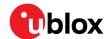

Table 11 shows the power and LED states for the NINA-W15 module.

| Signal       | LED | State | SARA-R5 status | LED state |
|--------------|-----|-------|----------------|-----------|
| NORA_EN_SARA | D7  | High  | Powered        | On        |
|              |     | Low   | Not powered    | Off       |

#### Table 11: NINA-W15 power states

SARA-R5 power is normally controlled by the GPIO signal **NORA\_EN\_SARA**. SARA-R5 can be configured to be always on when the power switch is on by shorting jumper NO1.

#### 3.4.3.2 SARA-R5 UART and other signals

Table 12 describes the four LEDs that indicate UART activity in SARA-R5.

| Signal                               | LED            | State              | SARA-R5 status      | LED state               |
|--------------------------------------|----------------|--------------------|---------------------|-------------------------|
| RX1/SARA_PRI_TX to                   | D11            | High               | UART idle           | Off                     |
| USB_UART port B                      | SB_UART port B |                    | TX data from module | Follows RX1/SARA_PRI_TX |
| TX1/SARA_PRI_RX from USB_UART port B | D12            | High               | UART idle           | Off                     |
|                                      |                | Toggling with data | RX data into module | Follows TX1/SARA_PRI_RX |
| RX4/SARA_SEC_TX to                   | D10            | High               | UART idle           | Off                     |
| ORA-B1                               |                | Toggling with data | TX data from module | Follows RX4/SARA_SEC_TX |
| TX4/SARA_SEC_RX from                 | D9             | High               | UART idle           | Off                     |
| NORA-B1                              |                | Toggling with data | RX data into module | Follows TX4/SARA_SEC_RX |

#### Table 12: SARA-R5 UART LEDs

USB Port 0 from the USB hub is connected to the SARA diagnostic USB port. Default state is disabled. To enable USB diagnostic logging, short jumper NO3.

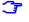

Enabling USB on SARA-R5 will increase current consumption. Ensure jumper NO3 is returned to the open state once diagnostics are complete.

#### 3.4.3.3 SARA-R5 subscriber information module

An embedded SIM (eSIM) and a nano-SIM socket are provided to allow flexibility with cellular network connections. Figure 16 shows the location of the nano SIM in the upper left corner.

The eSIM is located on the opposite side of the PCBA from the nano SIM. To insert a nano SIM card, insert the card and press until a click is heard. To remove the card, push the card in until a click is heard. Release and pull the card out of the socket. Figure 14 shows the location of the eSIM.

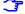

When present, the nano SIM card takes precedence over the on-board eSIM.

#### 3.4.4 MAX-M10S - positioning

MAX-M10S provides position information from up to four GNSS constellations (GPS, GLONASS, Galileo, and BeiDou) through its UART or directly to the SARA module over the I2C bus interface. The default UART output is an NMEA compliant ASCII stream at 9600 Baud. A Taoglas CGGP.25.4.E.02 patch antenna is connected to the MAX-M10 module. See also the MAX-M10 data sheet [19] and system integration manual [20].

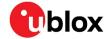

Figure 17 shows the location of the GNSS antenna. An I2C connection between SARA-R5 and MAX-M10 provides direct communication between the two modules without involving NORA.

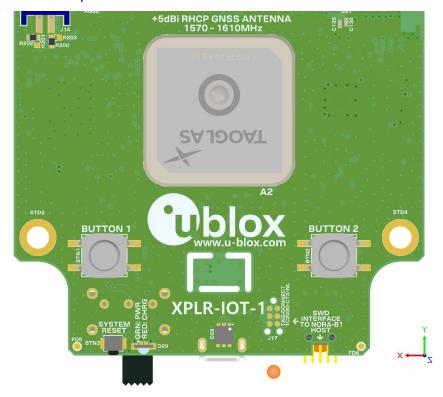

Figure 17: GNSS antenna

#### 3.4.4.1 GNSS receive path

MAX-M10 is connected to the receive antenna through one of two paths – a straight-connection or through a SAW/LNA/SAW combination. The RF path is selected through jumper J1. See also Known issues.

| Jumper J1               | RF path     |
|-------------------------|-------------|
| Open (default)          | Bypass      |
| Closed with 2-pin shunt | SAW/LNA/SAW |

Table 13: GNSS RF receive path

#### 3.4.4.2 MAX-M10 power supply and current measurement

MAX-M10 operates at 3 VDC. The main **3V3** power supply is connected to an LDO to provide this voltage. The enable input of the LDO is used to switch power to MAX-M10 with control signals from NORA-B1 or SARA-M510. The RAM and RTC can be maintained by enabling the **V\_BCKP** power rail.

| SARA_EN_MAX | MAX_BACKUP_EN             | MAX-M10 state                                        |
|-------------|---------------------------|------------------------------------------------------|
| Low         | Low                       | Off, no backup                                       |
| Low         | Low                       | Normal operation, no backup                          |
| High        | Low                       | Normal operation, no backup                          |
| High        | Low                       | Normal operation, no backup                          |
| Low         | High                      | Off, RAM and RTC backed up                           |
| Low         | High                      | Normal operation, RAM and RTC backed up              |
| High        | High                      | Normal operation, RAM and RTC backed up              |
| High        | High                      | Normal operation, RAM and RTC backed up              |
|             | Low Low High Low Low High | Low Low Low High Low Low High Low Low High High High |

Figure 18: MAX-M10 power modes

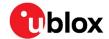

Current flowing into MAX-M10 from the **VCC\_MAX** (3.0 VDC) supply rail is measured by cutting jumper NC13 and placing an ammeter or power analyzer across J6, pins 2 and 3, as shown in Figure 19. See Table 3 for the expected current measurements.

⚠

J6, pin 1, is connected to system ground.

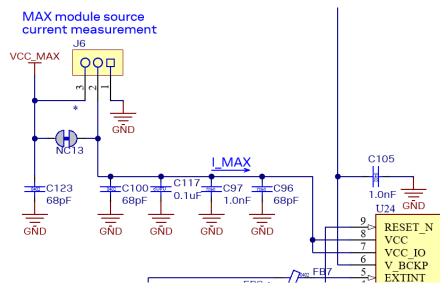

Figure 19: MAX-M10 current measurement

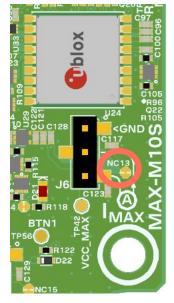

Figure 20: MAX-M10S and current measurement

#### 3.4.4.3 MAX-M10 UART and other signals

Table 14 describes the three LEDs that indicate UART activity in MAX-M10.

| Signal       | LED | State              | NINA-W15 status        | LED state       |
|--------------|-----|--------------------|------------------------|-----------------|
| MAX_TXD      | D16 | High               | UART idle              | Off             |
|              |     | Toggling with data | TX data from module    | Follows MAX_TXD |
| MAX_RXD      | D17 | High               | UART idle              | Off             |
|              |     | Toggling with data | RX data into module    | Follows MAX_RXD |
| MAX_COM_CTRL | D15 | Low                | USB-UART bridge active | On              |
|              |     | High               | NORA_B10 active        | Off             |

Table 14: MAX-M10 UART LEDs

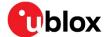

### 3.5 I2C sensors

Several sensors are connected through a single I2C bus.

#### 3.5.1 Environmental sensor

A BME280 environmental sensor from Bosch measures relative humidity, barometric pressure, and ambient temperature. On the I2C bus, it is assigned the address 0x76. See also the BME280 data sheet [24].

#### 3.5.2 Accelerometer

A LIS2DH12TR accelerometer from ST Microelectronics measures movement in three axes. Scales of  $\pm 2$  g,  $\pm 4$  g,  $\pm 8$  g, and  $\pm 16$  g may be selected. One interrupt output is connected to NORA-B1. On the I2C bus, it is assigned the address 0x19. See also the LIS2DH12TR data sheet [25].

#### 3.5.3 Magnetometer

A LIS3MDL magnetometer from ST Microelectronics measures magnetic fields in three axes. Scales of  $\pm 4$ ,  $\pm 8$ ,  $\pm 12$ , and  $\pm 16$  gauss may be selected. An optional interrupt may be connected to NORA-B1 by soldering across the jumper NO4 and cutting jumper NC7. On the I2C bus, it is assigned address 0x1E. See also the LIS3MDL data sheet [26].

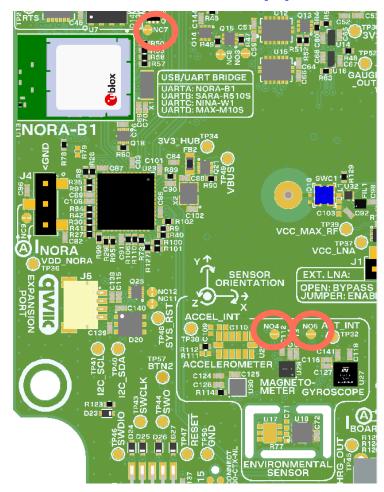

Figure 21: I2C sensors and interrupt jumpers NC7, NO4, NO5

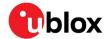

### 3.5.4 Gyroscope

An ICG-20330 gyroscope from TDK senses yaw, pitch, and roll of the XPLR-IOT-1. Full scale ranges are adjustable from  $\pm 31.25$ °/s. to  $\pm 250$ °/sec. An optional interrupt may be connected to NORA-B1 by soldering across the jumper NO5 and cutting jumper NC7. On the I2C bus, it is assigned address 0x68. See also the ICG-20330 data sheet [27].

### 3.5.5 Ambient light sensor

An LTR-303ALS-01 ambient light sensor from Lite-On provides a linear response over a wide dynamic range from 0.01 Lux to 64k Lux. An interrupt output is connected to NORA-B1. This interrupt output can be disabled by cutting jumper NC7. On the I2C bus, it is assigned address 0x29. See also the LTR-303ALS-01 data sheet [28].

#### 3.5.6 Battery gauge

A BQ27520YZFR-G4 battery gauge is included with XPLR-IOT-1 to monitor the charge state of the internal Li-Po battery. Measurements for battery capacity (mAh), state-of-charge (%), and battery voltage (mV) are available. A low battery indicator is connected to an interrupt input of NORA-B1. On the I2C bus, it is assigned address 0x55. See also the BQ27520YZFR-G4 data sheet [29].

#### 3.5.7 Qwiic connector

To further expand the I2C bus, J5 is compatible with the Qwiic connect system defined by SparkFun Electronics. This allows additional I2C devices operating at 3.3 V to be connected in a daisy-chain configuration. Table 15 shows the Qwiic pin-out. For information about the Qwiic connect system, see the Sparkfun webstite [30].

| Signal  | J5 pin | Qwiic color assignment |
|---------|--------|------------------------|
| GND     | 1      | Black                  |
| 3.3 VDC | 2      | Red                    |
| SDA     | 3      | Blue                   |
| SCL     | 4      | Yellow                 |

Table 15: Qwiic connector

#### 3.6 NFC

XPLR-IOT-1 includes NFC tag capability. A flexible circuit NFC antenna, like that shown in Figure 22, is mounted against the battery and connected to J13. The antenna functionality is compliant with the NFC Forum definition of an NFC-A listening device. The circuit is tuned to 13.56 MHz with a bit rate of 106 kbps. XPLR-IOT-1 can be awakened by an NFC field.

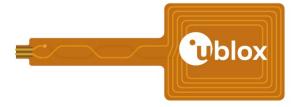

Figure 22: NFC antenna

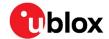

Figure 23 shows the NFC circuit connections.

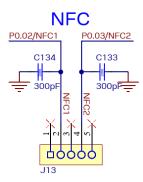

Figure 23: NFC connection

### 3.7 Test points

The PCBA includes test points throughout the layout to facilitate system monitoring and application debugging. Table 16 describes the test points. Figure 24 shows the test point locations. All test points are located on the component side of the PCBA.

| Test point | Signal          | Description                                                               |
|------------|-----------------|---------------------------------------------------------------------------|
| TP1        | VSIM            | 1.8 VDC nominal nano SIM socket power rail, source = SARA-R5 when enabled |
| TP2        | NINA_DSR        | NINA-W15 UART, DSR flow control                                           |
| TP3        | NINA_DTR        | NINA-W15 UART, DTR flow control                                           |
| TP4        | NINA_TXD        | NINA-W15 UART, TX data                                                    |
| TP5        | NINA_RXD        | NINA-W15 UART, RX data                                                    |
| TP6        | NINA_CTS        | NINA-W15 UART, CTS flow control                                           |
| TP7        | NINA_RTS        | NINA-W15 UART, RTS flow control                                           |
| TP8        | GND             | System ground                                                             |
| TP9        | ROM_BOOT        | NINA-W15 ESP boot mode                                                    |
| TP10       | SARA_1V8        | 1.8 VDC nominal power rail, source = SARA-R5 when powered                 |
| TP11       | SARA_VCC_IN     | SARA-R5 power rail, source = VBAT                                         |
| TP12       | VCC_NINA        | 3.3 VDC nominal power rail, source = 3V3 when enabled                     |
| TP13       | DDC_SDA         | I2C data, interface between SARA-R5 and MAX-M10                           |
| TP14       | DDC_SCL         | I2C clock, interface between SARA-R5 and MAX-M10                          |
| TP15       | TX4/SARA_SEC_RX | System UART4, TX data                                                     |
| TP16       | RX4/SARA_SEC_TX | System UART4, RX data                                                     |
| TP17       | CTS4            | System UART4, CTS flow control                                            |
| TP18       | RX1/SARA_PRI_TX | System UART1, RX data                                                     |
| TP19       | TX1/SARA_PRI_RX | System UART1, TX data                                                     |
| TP20       | CTS1            | System UART1, CTS flow control                                            |
| TP21       | RTS1            | System UART1, RTS flow control                                            |
| TP22       | RTS4            | System UART4, RTS flow control                                            |
| TP23       | TX0             | System UARTO, TX data                                                     |
| TP24       | RX0             | System UARTO, RX data                                                     |
| TP25       | 1V8             | 1.8 VDC VCORE power rail, source = USB-UART bridge                        |
| TP26       | CTS0            | System UARTO, CTS flow control                                            |
| TP27       | RTS0            | System UARTO, RTS flow control                                            |
| TP28       | V_BAT           | 3.6 VDC nominal, source = battery charger when SW1 is on                  |
| TP29       | CHRG_BATT       | Battery charger battery connection (to fuel gauge)                        |
|            |                 |                                                                           |

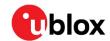

| Test point | Signal         | Description                                                          |
|------------|----------------|----------------------------------------------------------------------|
| TP30       | 3V3            | 3.3 VDC nominal power rail, source = V_BAT through U8                |
| TP31       | BATTERY        | Li-Po battery, positive terminal                                     |
| TP32       | ALT_INT        | Ambient light sensor interrupt                                       |
| TP33       | MAX_TXD        | MAX-M10 UART, TX data                                                |
| TP34       | 3V3_HUB        | 3.3 VDC nominal power rail, source = 3V3 when VBUS is present        |
| TP35       | MAX_RXD        | MAX-M1-S UART, RX data                                               |
| TP36       | VDD_NORA       | 3.3 VDC nominal power rail, source = 3V3                             |
| TP37       | VCC_MAX_LNA    | 2.9 VDC nominal power rail, source = VCC_MAX_RF, switched by MAX-M10 |
| TP38       | ACCEL_INT      | Accelerometer interrupt                                              |
| TP39       | VCC_MAX_RF     | 2.9 VDC nominal power rail, source = MAX-M10                         |
| TP40       | SENSE_I2C_SDA  | I2C data, sensor bus                                                 |
| TP41       | SENSE_I2C_SCL  | I2C clock, sensor bus                                                |
| TP42       | VCC_MAX        | 3.0 VDC nominal power rail, source = 3V3 through LDO when enabled    |
| TP43       | SWCLK          | NORA-B1 SWD clock                                                    |
| TP44       | SWO            | NORA-B1 serial wire output                                           |
| TP45       | CHRG_OUT       | Battery charger output                                               |
| TP46       | SWDIO          | NORA-B1 SWD data                                                     |
| TP47       | nRESET         | NORA-B1 reset                                                        |
| TP48       | SYS_RST        | System reset                                                         |
| TP49       | VBUS           | 5.0 VDC nominal power rail, source = USB connector                   |
| TP50       | GND            | System ground                                                        |
| TP51       | ISET           | Battery charger current setting                                      |
| TP52       | GAUGE_OUT      | Battery gauge interrupt output                                       |
| TP53       | MAX_TIME_PULSE | SARA external GNSS time signal                                       |
| TP54       | MAX_EXT_INT    | MAX-M10 external interrupt                                           |
| TP55       | N/A            | Not used                                                             |
| TP56       | NORA_BTN_1     | NORA-B1 button 1                                                     |
| TP57       | NORA_BTN_2     | NORA-B1 button 2                                                     |
| TPBLU      | LED_BLUE       | User LED, blue element                                               |
| TPGRN      | LED_GREEN      | User LED, green element                                              |
| TPRED      | LED_RED        | User LED, red element                                                |
|            |                |                                                                      |

Table 16: Test point list

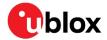

Figure 24 shows all test point locations. All test points are on the component side of the PCBA.

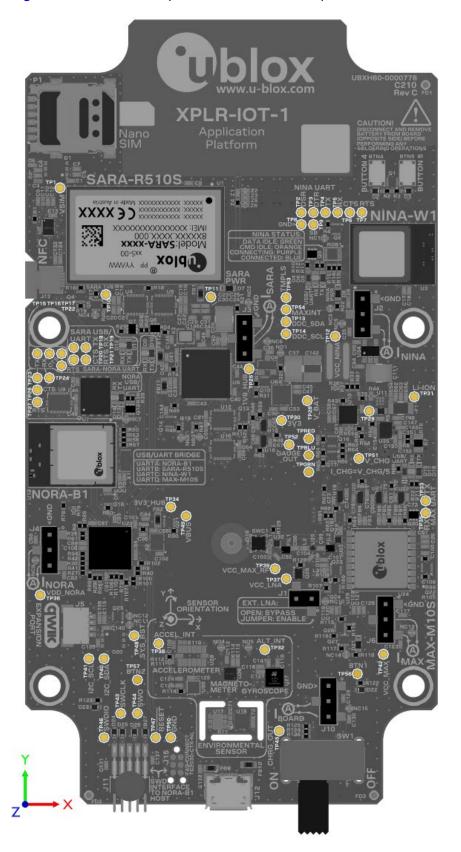

Figure 24: Test point locations

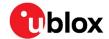

## 3.8 Jumpers

The PCBA includes several jumpers to select features and for current measurement. Normally open jumpers can be closed by creating a solder bridge across the terminals.

| Normally open solder jumper | Description            | Remarks                                   |
|-----------------------------|------------------------|-------------------------------------------|
| NO1                         | SARA-R5 power          | Close to power SARA-R5 when SW1 is on     |
| NO2                         | N/A                    | Not used                                  |
| NO3                         | SARA-R5 USB            | Close to enable diagnostic USB interface  |
| NO4                         | Magnetometer interrupt | Close to enable interrupt (also open NC7) |
| NO5                         | Gyroscope interrupt    | Close to enable interrupt (also open NC7) |
| NO6                         | N/A                    | Not used                                  |

Table 17: Normally open solder jumpers

Normally, closed jumpers can be opened by cutting the trace between the two pads. They may be closed again by creating a solder bridge across the terminals.

| Normally closed solder jumper | Description                    | Remarks                           |
|-------------------------------|--------------------------------|-----------------------------------|
| NC1                           | NINA-W15 reset                 | Open to isolate from system reset |
| NC2                           | SARA-R5 power indicator        | Open to disable LED D7            |
| NC3                           | NINA-W15 power indicator       | Open to disable LED D8            |
| NC4                           | SARA-R5 reset                  | Open to isolate from system reset |
| NC5                           | NINA-W15 current measurement   | Open to allow use of J2           |
| NC6                           | SARA-R510 current measurement  | Open to allow use of J3           |
| NC7                           | Ambient light sensor interrupt | Open to disable interrupt         |
| NC8                           | USB-UART reset                 | Open to isolate from system reset |
| NC9                           | NORA-B1 current measurement    | Open to allow use of J4           |
| NC10                          | MAX-M10 reset                  | Open to isolate from system reset |
| NC11                          | USB hub reset                  | Open to isolate from system reset |
| NC12                          | NORA-B1 reset                  | Open to isolate from system reset |
| NC13                          | MAX-M10 current measurement    | Open to allow use of J6           |
| NC14                          | MAX-M10 power indicator        | Open to disable LED D21           |
| NC15                          | System current measurement     | Open to enable use of J10         |

Table 18: Normally closed solder jumpers

Table 19 indicates the current measurement and other feature jumpers.

| Jumper | Description                   |  |
|--------|-------------------------------|--|
| J1     | MAX-M10 LNA enable            |  |
| J2     | NINA-W15 current measurement  |  |
| J3     | SARA-R5 current measurement   |  |
| J4     | NORA-B1 current measurement   |  |
| J5     | Qwiic expansion connector     |  |
| J6     | MAX-M10 current measurement   |  |
| J7     | Reference designator not used |  |
| J8     | Reference designator not used |  |
| J9     | Reference designator not used |  |
| J10    | System current measurement    |  |
| J11    | 2x5 SWD header                |  |

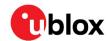

| Jumper | Description                                       |  |
|--------|---------------------------------------------------|--|
| J12    | USB micro-B connector                             |  |
| J13    | NFC antenna connector                             |  |
| J14    | Li-Po battery connector                           |  |
| J15    | Tag-Connect TC2030-CTX-NL pad set, component side |  |
| J16    | Reference designator not used                     |  |
| J17    | Tag-Connect TC2030-CTX-NL pad set, antenna side   |  |

Table 19: Jumpers

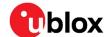

## **USB** connection

XPLR-IOT-1 Rev C PCBA uses a FTDI FT4232 USB to quad UART interface. To establish USB connection for a Rev B PCB assembly, see USB connection for Rev B PCB.

Device drivers automatically download from Windows Update when XPLR-IOT-1 is powered and connected to a host PC. With the FT4232H, COM port assignments are always in order. Port A has the lowest port number, and assignments increment by one for each port.

Table 20 shows the USB-UART COM port assignments associated with Figure 25.

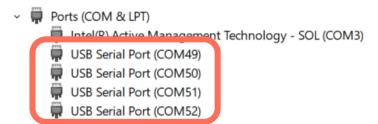

Figure 25: FTDI FT4232H COM port enumeration

| Module     | USB-UART port | COM port from Figure 25 | Initial data rate (bits/sec) |
|------------|---------------|-------------------------|------------------------------|
| NORA-B106  | А             | COM49                   | 115,200                      |
| SARA-R510S | В             | COM50                   | 115,200                      |
| NINA-W156  | С             | COM51                   | 115,200                      |
| MAX-M10S   | D             | COM52                   | 9,600                        |

Table 20: USB-UART port assignments

To establish USB connection for a Rev C PCB assembly:

Open a terminal program, such as Putty [32] or TeraTerm [33], to the virtual COM port (VCP) for NORA-B1 (port A) with the settings 115,200 bps, no parity, 8 data bits, 1 stop bit.

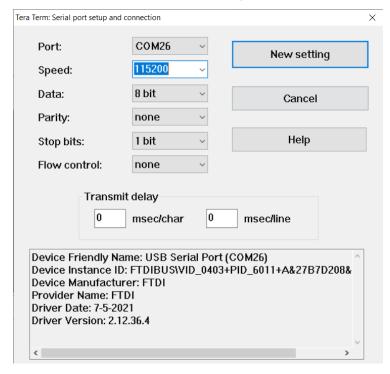

Figure 26: XPLR-IOT-1 NORA-B1 terminal settings

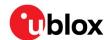

Figure 27 shows the command line interface including output from some of the available commands.

```
File Edit Setup Control Window Help

| Comparison | Comparison | Comparison | Comparison | Comparison | Comparison | Comparison | Comparison | Comparison | Comparison | Comparison | Comparison | Comparison | Comparison | Comparison | Comparison | Comparison | Comparison | Comparison | Comparison | Comparison | Comparison | Comparison | Comparison | Comparison | Comparison | Comparison | Comparison | Comparison | Comparison | Comparison | Comparison | Comparison | Comparison | Comparison | Comparison | Comparison | Comparison | Comparison | Comparison | Comparison | Comparison | Comparison | Comparison | Comparison | Comparison | Comparison | Comparison | Comparison | Comparison | Comparison | Comparison | Comparison | Comparison | Comparison | Comparison | Comparison | Comparison | Comparison | Comparison | Comparison | Comparison | Comparison | Comparison | Comparison | Comparison | Comparison | Comparison | Comparison | Comparison | Comparison | Comparison | Comparison | Comparison | Comparison | Comparison | Comparison | Comparison | Comparison | Comparison | Comparison | Comparison | Comparison | Comparison | Comparison | Comparison | Comparison | Comparison | Comparison | Comparison | Comparison | Comparison | Comparison | Comparison | Comparison | Comparison | Comparison | Comparison | Comparison | Comparison | Comparison | Comparison | Comparison | Comparison | Comparison | Comparison | Comparison | Comparison | Comparison | Comparison | Comparison | Comparison | Comparison | Comparison | Comparison | Comparison | Comparison | Comparison | Comparison | Comparison | Comparison | Comparison | Comparison | Comparison | Comparison | Comparison | Comparison | Comparison | Comparison | Comparison | Comparison | Comparison | Comparison | Comparison | Comparison | Comparison | Comparison | Comparison | Comparison | Comparison | Comparison | Comparison | Comparison | Comparison | Comparison | Comparison | Comparison | Comparison | Comparison | Comparison | Comparison | Comparison | Comparison | Comparison | Compa
```

Figure 27: XPLR-IOT-1 command line interface

- 3. NINA-W15, SARA-R5, and MAX-M10 are powered off by default. To use s-center, u-center, or m-center, enter the following commands in the XPLR-IOT-1 command line interface prior to using any of these applications:
  - a) Before opening s-center [13], turn on NINA-W15 and the direct UART:.

```
modules NINAW156 power_on
```

b) Before opening m-center [14], turn on and enable SARA-R5.

```
modules SARAR5 power_on
```

c) Before opening u-center [15], turn on MAX-M10 and direct UART.

```
modules MAXM10S power on
```

Figure 28 shows s-center [13], m-center [14], and u-center [15] connected to the respective VCPs on XPLR-IOT-1.

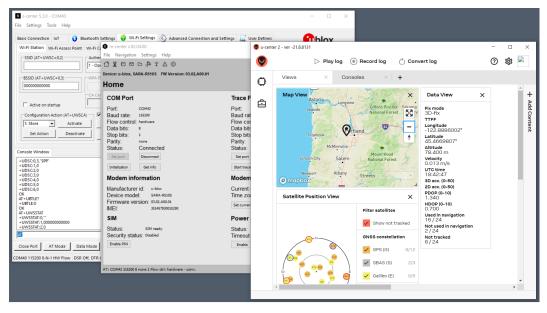

Figure 28: XPLR-IOT-1 communicating with s-center, m-center, and u-center

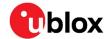

# 5 Module firmware updates

#### 5.1 NORA-B1

The application on NORA-B1 can be updated through the MCUboot bootloader over UART. Each new image is uploaded to the XPLR-IOT-1 QSPI flash prior to writing it to the NORA-B1 flash.

The NORA-B1 application consists of two files – one for the application core and one for the network core. There are two methods of updating both files, through a batch file or manually. Each method is described in Bootloader – batch file and Bootloader – manual update.

If a completely new application is developed that also requires a new bootloader, see SWD.

#### 5.1.1 Bootloader - batch file

- 1. Download the new application core and network core firmware images and the newtmgr utility from the main XPLR-IOT-1 main repository [1].
- If there are no updates to the network core, only the application core file is available.
  - 2. Start bootloader mode by pressing and holding button 1 while resetting or power-cycling XPLR IOT-1.
  - 3. Determine the COM port number for NORA-B1 on port A of the USB-UART interface (e.g., COM 19). This example assumes the example COM port enumeration of port A shown at USB connection.
  - 4. Open a file browser and navigate to the folder containing the firmware images.
  - 5. Double-click on the batch file Update\_XPLR-IOT-1.bat
  - 6. When prompted, enter the COM port number (e.g., COM49).
  - 7. When the update completes, press any key to close the window.
  - 8. Reset XPLR-IOT1 (reset button, power switch, or command line: nrfjprog --reset)

### 5.1.2 Bootloader - manual update

The following update procedure assumes the availability of pre-configured binary files. Custom application code may also be updated through the bootloader. For information about the creation of custom binary files for use with the bootloader, see the XPLR-IOT-1 software repository [3].

To manually update the bootloader:

- 1. Download the new application core and network core firmware images and the newtmgr utility from the main XPLR-IOT-1 main repository [1].
- If there are no updates to the network core, there will only be an application core file.
  - 2. Start bootloader mode by pressing and holding button 1 while resetting or power-cycling XPLR-IOT-1.
  - 3. Determine the COM port number for NORA-B1 on port A of the USB-UART interface. This example assumes the example COM port enumeration of port A shown at USB connection.
  - 4. Open a Windows command prompt.
  - 5. Navigate to the folder containing the firmware images.
  - 6. Update the network core (optional, depending on the requirements of the update)

```
newtmgr.exe --conntype=serial --connstring="COM49,baud=115200" image upload
net core update.bin
```

Replace net\_core\_update.bin with the actual filename of the downloaded network core update. Replace COM49 with the actual COM port on port A.

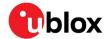

Update the application core

newtmgr.exe --conntype=serial --connstring="COM49,baud=115200" image upload app\_core\_update.bin

Replace app core update.bin with the actual filename of the downloaded application core update. Replace COM49 with the actual COM port on port A.

8. Reset XPLR-IOT1 (reset button, power switch, or command line: nrfjprog --reset)

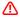

When updating the network core, both the network and application cores must be updated during the same bootloader session. When updating only the application core, the network core update can be bypassed.

#### 5.1.3 **SWD**

NORA-B1 may also be updated through the SWD port while developing new applications. A SEGGER J-Link debug interface is required. Either J-Link Base model or higher or an EVK-NORA-B1 debug-out (J-Link-OB) connector may be used. Connect the SWD interface shown in Figure 4 or Figure 5 to the debug probe. See also Known issues/errata.

Source code for the application provided from the factory may be used as an example for further code development. See also the XPLR-IOT-1 software repository [3].

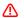

Programming NORA-B1 through the SWD port may erase the default bootloader or Bluetooth device address in addition to the provided application. See the XPLR-IOT-1 hardware repository [2] for instructions about restoring the original bootloader. See the NORA-B1 system integration manual [9] for instructions to save and restore the Bluetooth device address.

#### 5.2 NINA-W15

At the time of publication of this guide, NINA-W15 is loaded with firmware v4.0.0. Future application releases may require an updated firmware version.

NINA-W15 may be updated over the USB-UART interface. The module must first be enabled through the application.

To update the NINA-W15 firmware:

- 1. Follow the instructions at USB connection to connect XPLR-IOT-1 to a host PC running Windows.
- Open a terminal program, such as Putty [32] or TeraTerm [33], to the virtual COM port (VCP) for NORA-B1 (port A) with the settings 115,200 bps, no parity, 8 data bits, and 1 stop bit. Set the terminal line endings to carriage return only (CR, or hex 0x0d).
- 3. Type the following command to enable NINA-W15 over the USB-UART port C: modules NINAW156 power on
- 4. Download the latest firmware from the u-blox website [12].
- Open s-center and connect to NINA-W15 on USB-UART port C.
- At this point, NINA-W15 may be updated through s-center [13].

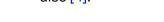

also [4].

MQTT and Wi-Fi credentials must be reentered through the NORA command line interface. See

#### MAX-M10 5.3

MAX-M10 firmware resides in ROM and does not require updates.

#### **5.4 SARA-R5**

At the time of publication of this guide, SARA-R5 is loaded with firmware v3.14 or v3.15. Future application releases may require an updated firmware version.

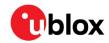

SARA-R5 may be updated over the USB-UART interface. The module must first be enabled through the application.

⚠

Updating the firmware on SARA-R5 erases all settings in the module.

To update the SARA-R5 firmware:

- 1. Download the latest firmware zip file from the u-blox website [37]. Under the "firmware update" section, select the zip file for SARA-R510S-01B-xx, where xx is the latest version.
- 2. Unzip the folder to a convenient location and open the product change note (PDF) contained in the zip file.
- 3. Select the EasyFlash download link in the product change note to download EasyFlash.
- 4. Install EasyFlash from the downloaded MSI file and copy the DOF file to the EasyFlash directory, as described in section 6 of the SARA-R5 firmware update application note [18].
- 5. To connect XPLR-IOT-1 to a host PC running Windows, follow the procedures for USB connection.
- 6. Start the EasyFlash firmware update utility. Select the product (SARA-R5), port (COM port associated with port B), and baud rate (3,000,000 or slower) from the drop-down menus.
- 7. Open a terminal program, such as Putty [32] or TeraTerm [33], to the virtual COM port (VCP) for NORA-B1 (port A) with the settings 115,200 bps, no parity, 8 data bits, 1 stop bit. Set the terminal line termination to carriage return only (CR, or hex 0x0d).
- 8. **NORA-B1 terminal:** Type the following command to enable SARA-R5 over the USB-UART port B: modules SARAR5 power on
- 9. Start the update with EasyFlash [18].
- 10. When the update is complete, close EasyFlash.
- 11. NORA-B1 terminal: Power-cycle SARA-R5 to activate the new firmware.

```
Modules SARAR5 power_off modules SARAR5 power on
```

- 12. Start m-center. Connect to SARA-R5 and start an AT command terminal from m-center on the VCP associated with port B.
- 13. m-center terminal: Reset NVM to factory defaults

AT+UFACTORY=0,2

14. **NORA-B1 terminal:** Activate reset by power cycling SARA-R5 with:

```
modules SARAR5 power_off
modules SARAR5 power_on
```

15. **m-center terminal:** Disable RF activity with:

AT+CFUN=0

16. m-center terminal: Register with carrier:

```
AT+CEREG=2;+CGEREP=1,1
AT+CGDCONT?
AT+CGDCONT=1, "IP", "TSUDP"
AT+CFUN=1
```

17. m-center terminal: Wait for:

```
+CEREG: 5,"xxxx","xxxxxxxx",7
+CGEV: ME PDN ACT 1
```

M

Step 13 may take several minutes since global scanning is enabled

18. m-center terminal: Activate registration:

```
AT+CGREG=2
AT+CGREG?
AT+CEREG?
```

19. m-center terminal: Wait for:

```
+CGREG: n,5 -Or-+CEREG: n,5
```

20. m-center terminal: Check for AT+CGATT completion

AT+CGATT?

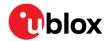

- 21. m-center terminal: Check automatic activation
  - a. If AT+CGATT? Above returned +CGATT: 0 then activate explicitly.
  - b. DO NOT do this STEP if +CGATT: 1 was returned.

AT+CGATT=1
AT+CGATT?

22. m-center terminal: Check activation

AT+CGACT?

- 23. m-center terminal: Activate explicitly only if needed
  - a) If AT+CGACT? returned +CGACT: x, 0 then activate explicitly
  - b) DO NOT perform this STEP if +CGACT: x,1 was returned. This is for GPRS. For LTE this should not be required.

AT+CGACT=1 AT+CGACT?

24. **m-center terminal:** Set same context type (IPV4) for the internal context as reported in +CGDCONT when the module radio is OFF (+CFUN=0)

AT+UPSD=0,0,0

25. **m-center terminal:** Map the existing external context on <cid>=1 configuration to the internal context on cprofile>=0

AT+UPSD=0,100,1

26. m-center terminal: Activate the internal context on <profile>=0

AT+UPSDA=0,3

- 27. m-center terminal: If AT+UPSDA=0, 3 above failed then de-activate context and retry
  - a. De-activate the PDP context associated with profile zero

AT+UPSDA=0,4

- b. Now repeat from step 20.
- 28. m-center terminal: Obtain the socket number

AT+USOCR=17

This returns +USOCR: <N>, where <N> is the socket number.

29. m-center terminal: Enable the secondary UART on SARA-R5

AT+USIO=2

30. m-center terminal: Set SARA-R5 to airplane mode:

AT+CFUN=4

31. NORA-B1 terminal: Save settings by power cycling SARA-R5 with

modules SARAR5 power\_off
modules SARAR5 power\_on

MQTT-SN credentials must be reentered through the NORA command line interface. See also the GitHub, XPLR-IOT-1 repository [4].

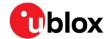

# 6 Application development

#### 6.1 NORA-B1

The sensor aggregation demonstration and bootloader example code, programmed at the factory on XPLR-IOT-1, can be used as a starting point for custom application development.

The source code is located at the u-blox XPLR-IOT-1 software repository [3] and developed using the Nordic Semiconductor nRF Connect SDK (NCS) [34]. Build instructions are located within the repository readme.

NCS is installed through the Toolchain Manager of the Nordic Semiconductor utility nRF Connect for Desktop.

- 1. Download and install Microsoft Visual Studio Code [35]
- 2. Follow the "Getting Started" instructions from the NCS documentation [36].
- When installing NCS, select the version that corresponds to the one noted at the XPLR-IOT-1 software repository [3].
  - 3. Follow the instructions in the GitHub repository to build the example application.
- Additional applications for XPLR-IOT-1 will be published on other GitHub repositories [4].

### 6.2 Mobile app

The u-blox XPLR-IOT Utility mobile app provides an easy interface for configuring the XPLR-IOT-1 explorer kit. The utility accepts a redemption code from the Thingstream.io u-blox IoT service delivery platform and allows instant communication from the XPLR-IOT-1 platform to the cloud.

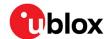

# 7 Known issues/errata

### 7.1 Hardware

#### 7.1.1 PCBA revision B

- The GNSS LNA path is not functional with Rev B PCBAs. Ensure jumper, NO5, is open to select the direct antenna connection (bypass).
- Some units have a misalignment between the SWD connector, J11, and the end panel. If a misalignment is observed, open the case, and move the end-panel so the opening is centered around the J11.
- Virtual COM ports may not enumerate if XPLR-IOT-1 is powered on prior to connecting to an upstream USB hub or host. If this is observed, power cycle or reset XPLR-IOT-1 with the USB cable connected.

#### 7.1.2 PCBA revision C

• No known issues as reworked at factory

#### 7.1.3 PCBA revision D

• No known issues, eliminated need for factory rework

#### 7.2 Software

### 7.2.1 Sensor aggregation example v0.3

Version 0.3 is the first released code base.

- MAX-M10 is powered on at boot. Power can be turned off with the command:
  - modules MAXM10S power off
- ICG-20330 gyroscope is not enabled. A future release will enable this sensor.
- NINA-W15 remains powered on after a Wi-Fi connection is terminated. Power can be turned off with the command:

modules NINAW156 power\_off

## 7.2.2 Sensor aggregation example v1.0

- When sending isolated sensor topic MQTT messages over Wi-Fi, the topic name length is limited to 23 characters. The environmental, accelerometer, and magnetometer sensor topics exceed this limit.
- At the initial boot-up on a new unit, the filesystem may require additional time to be formatted and mounted. This can cause a system halt. If this happens, reboot or power-cycle the unit.
- Connectionless MQTTSN QoS=3 is not supported.

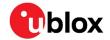

# **Appendix**

# **A** Glossary

| Abbreviation | Definition                                              |  |  |
|--------------|---------------------------------------------------------|--|--|
| ARM          | Arm (Advanced RISC Machines) Holdings                   |  |  |
| BPS          | Battery Protection System                               |  |  |
| CPU          | Central Processing Unit                                 |  |  |
| DC           | Direct Current                                          |  |  |
| eSIM         | Embedded Subscriber Identity Module                     |  |  |
| GNSS         | Global Navigation Satellite System                      |  |  |
| GPIO         | General Purpose Input / Output                          |  |  |
| GPS          | Global Positioning System                               |  |  |
| I2C          | Inter-IC Communication                                  |  |  |
| IPC          | InterProcessor Communication                            |  |  |
| ISM          | Industrial Scientific Medical (frequency bands)         |  |  |
| LDO          | Low Drop Out (voltage regulator)                        |  |  |
| LE           | Low Energy                                              |  |  |
| LED          | Light Emitting Diode                                    |  |  |
| Li-Po        | Lithium-Polymer (battery)                               |  |  |
| LNA          | Low Noise Amplifier                                     |  |  |
| MCU          | MicroController Unit                                    |  |  |
| MQTT         | Message Queuing Telemetry Transport                     |  |  |
| NC           | Normally Closed                                         |  |  |
| NCS          | nRF Connect SDK                                         |  |  |
| NFC          | Near Field Communication                                |  |  |
| NO           | Normally Open                                           |  |  |
| PCBA         | Printed Circuit Board Assembly                          |  |  |
| RAM          | Random Access Memory                                    |  |  |
| SAW          | Surface Acoustic Wave (filter)                          |  |  |
| SDK          | Software Development Kit                                |  |  |
| SIM          | Subscriber Identity Module                              |  |  |
|              | System Integration Manual (for u-blox modules)          |  |  |
| SoC          | System on Chip                                          |  |  |
| SPI          | Serial Peripheral Interface                             |  |  |
| SWD          | Serial Wire Debug                                       |  |  |
| UART         | Universal Asynchronous Receiver Transmitter             |  |  |
| UARTE        | Enhanced UART with EasyDMA                              |  |  |
| USART        | Universal Synchronous Asynchronous Receiver Transmitter |  |  |
| USB          | Universal Serial Bus                                    |  |  |

Table 21: Explanation of the abbreviations and terms used

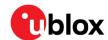

# **B** USB connection for Rev B PCB assembly

Before plugging in XPLR-IOT-1 the first time, install the USB-UART device drivers. The drivers only need to be installed once on a host PC.

To establish USB connection for a Rev B PCB assembly:

- 1. Download the USB-UART device drivers from Silicon Labs [7].
- 2. Unzip the file to a convenient location.
- 3. Run the installer for your operating system.
- 4. Connect XPLR-IOT-1 to a host PC using a USB A to micro-B cable.
- 5. Turn on XPLR-IOT-1. Four virtual COM ports (VCP) will enumerate.
- 6. Open Device Manager to view the installed ports.
  - Ports (COM & LPT)

    Intel(R) Active Management Technology SOL (COM3)

    Silicon Labs Quad CP2108 USB to UART Bridge: Interface 0 (COM8)

    Silicon Labs Quad CP2108 USB to UART Bridge: Interface 1 (COM5)

    Silicon Labs Quad CP2108 USB to UART Bridge: Interface 2 (COM6)
    - Silicon Labs Quad CP2108 USB to UART Bridge: Interface 3 (COM7)
      USB Serial Port (COM4)

Figure 29: Silicon Labs UART Interface COM port assignments

Interface 0 through 3 correspond to USB-UART ports A through D. Note that the COM port assignments are not always in ascending order with Rev B PCB assemblies, as seen in Figure 29.

If an update to the SARA-R5 firmware is required, select a baud rate of 921,600 bps or slower in EasyFlash [18].

# **C** Regulatory limitations

<u>^\</u>

XPLR-IOT-1 is an application development platform. It has not been RF certified with worldwide agencies. It may not be offered for sale as an end-user product.

XPLR-IOT-1 contains the modules described in Table 22.

| Module     | FCC ID       | IC ID           |
|------------|--------------|-----------------|
| NORA-B106  | XPYNORAB1    | 8595A-NORAB1    |
| NINA-W156  | XPYNINAW15   | 8595A-NINAW15   |
| SARA-R510S | XPYUBX19KM01 | 8595A-UBX19KM01 |
| MAX-M10S   | N/A          | N/A             |

Table 22: Regulatory IDs

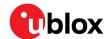

## Related documentation

- [1] GitHub, XPLR-IOT-1 main repository
- [2] GitHub, XPLR-IOT-1 hardware repository
- [3] GitHub, XPLR-IOT-1 software repository
- [4] GitHub, XPLR-IOT-1 other applications
- [5] XPLR-IOT-1 Getting Started guide
- [6] Bootloader Manager
- [7] Silicon Laboratories USB-UART device drivers
- [8] NORA-B1 data sheet, UBX-20027119
- [9] NORA-B1 system integration manual, UBX-20027617
- [10] NINA-W15 data sheet, UBX-18006647
- [11] NINA-W15 system integration manual, UBX-17005730
- [12] NINA-W15 firmware binary files (click on Documentation & resources)
- [13] s-center webpage
- [14] m-center webpage
- [15] u-center webpage
- [16] SARA-R5 data sheet, UBX-19016638
- [17] SARA-R5 system integration manual, UBX-19041356
- [18] SARA-R5 EasyFlash firmware update utility, UBX-20033314
- [19] MAX-10S data sheet, UBX-20035208
- [20] MAX-10S system integration manual, UBX-20053088
- [21] Abracon, Niche antenna
- [22] Taoglas, wideband cellular antenna
- [23] Taoglas, GNSS antenna
- [24] Bosch humidity, pressure, temperature sensor, BME280
- [25] ST Microelectronics Accelerometer, LIS2DH12
- [26] ST Microelectronics magnetometer, LIS3MDL
- [27] TDK gyroscope, ICG-20330
- [28] Lite-On light sensor, LTR-303ALS-01
- [29] Texas Instruments, BQ27520YZFR-G4
- [30] SparkFun, Qwiic connect system
- [31] Nordic Semiconductor, PPK2
- [32] Putty terminal program
- [33] TeraTerm terminal program
- [34] Nordic Semiconductor, nRF Connect SDK
- [35] Microsoft, Visual Studio Code (VS Code)
- [36] Nordic Semiconductor, NCS getting started
- [37] SARA-R510S-01B firmware download

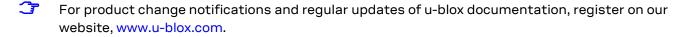

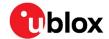

# **Revision history**

| Revision | Date        | Name       | Comments                                                                                                    |
|----------|-------------|------------|----------------------------------------------------------------------------------------------------|
| R01      | 01-Jun-2022 | brec       | Initial release                                                                                                    |
| R02      | 20-Jun-2022 | brec       | Added Application development chapter. Revised formatting and related references in the block diagram, serial subsystem, and PCBA images. Other minor editorial changes.                                                                  |
| R03      | 13-Jul-2022 | brec       | Added cellular coverage area footnote, corrected jumper highlighting on Figure 13 and Figure 16, corrected gyroscope part for rev B hardware, updated firmware update sections for NORA-B1 and SARA-R5, added Known issues/errata section |
| R04      | 14-Oct-2022 | brec       | Updated throughout for Rev C PCBA, corrected SARA-R5 flash update application note link, added NINA-W15 flash update link, corrected ranges and I2C address of ICG-20330                                                                  |
| R05      | 21-Dec-2022 | brec       | Added information regarding Rev C PCBA and Sensor aggregation application v1.0. Added link to u-blox GitHub search for "XPLR-IOT" to list additional repositories.                                                                        |
| R06      | 12-Jan-2024 | brec, kval | Added link and updated instructions for updating SARA-R5 firmware. Added note about PCBA revision D. Added description of the XPLR-IOT Utility mobile app. Corrected standard unit of gravitational acceleration in Accelerometer.        |

# Contact

u-blox AG

Address: Zürcherstrasse 68

8800 Thalwil Switzerland

For further support and contact information, visit us at www.u-blox.com/support.